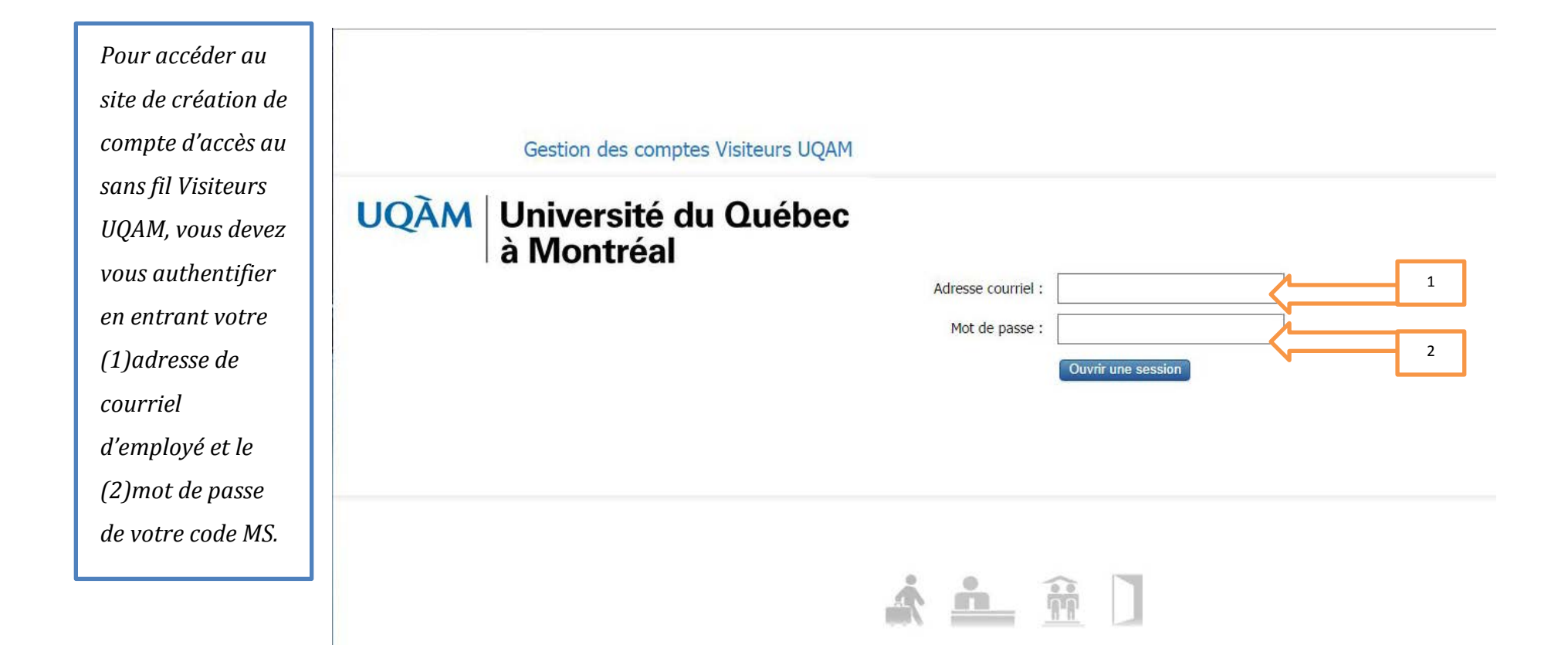

Copyright

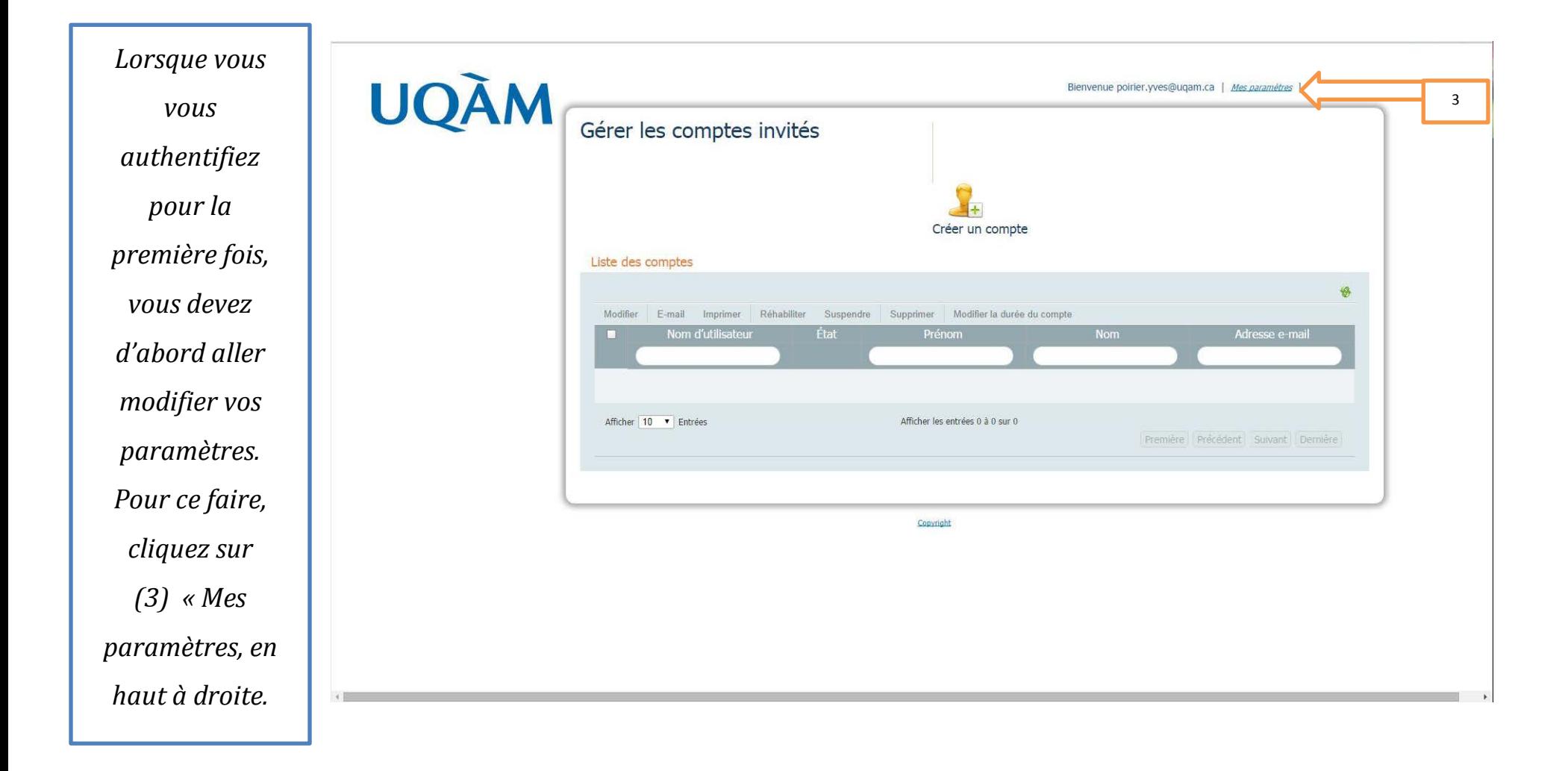

*(4)Vous devez cocher la case « Envoyer une notification par e -mail ». (5) Vous devez aussi choisir le fuseau horaire par défaut dans le menu déroulant. Prendre GMT-04 :00 America| Montreal (6) Cliquez ensuite sur Enregistrer.*

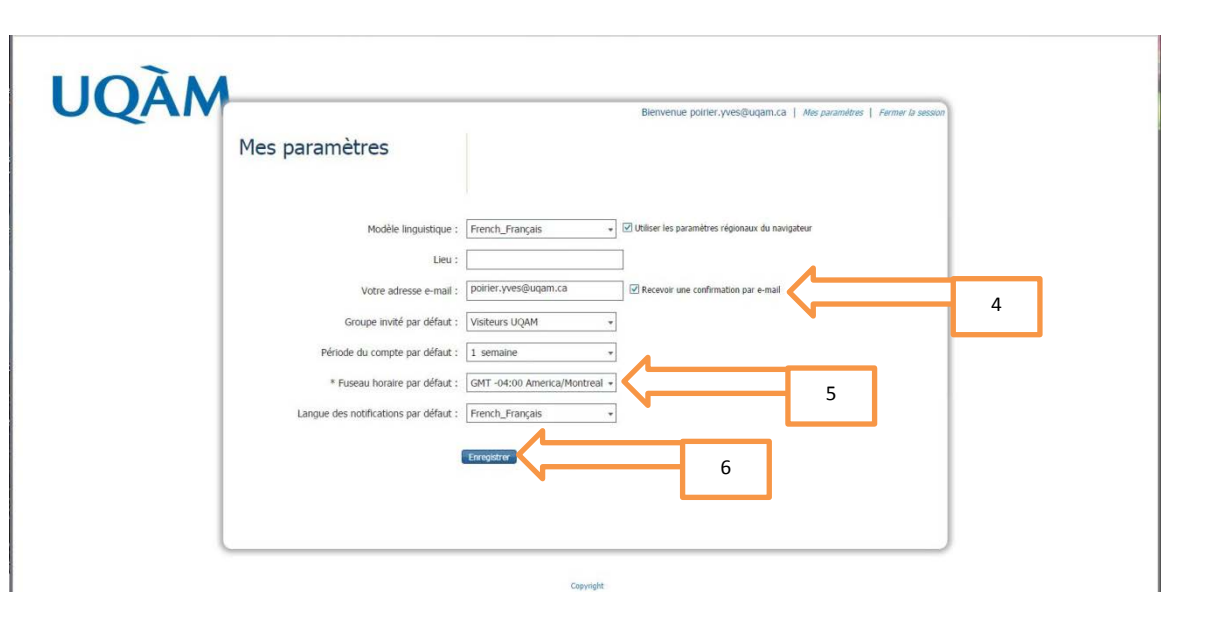

*(7) Pour créer un compte d'invité. Vous devez d'abord cliquer sur* 

*l'icône « Créer un compte »*

 $\overline{1}$ 

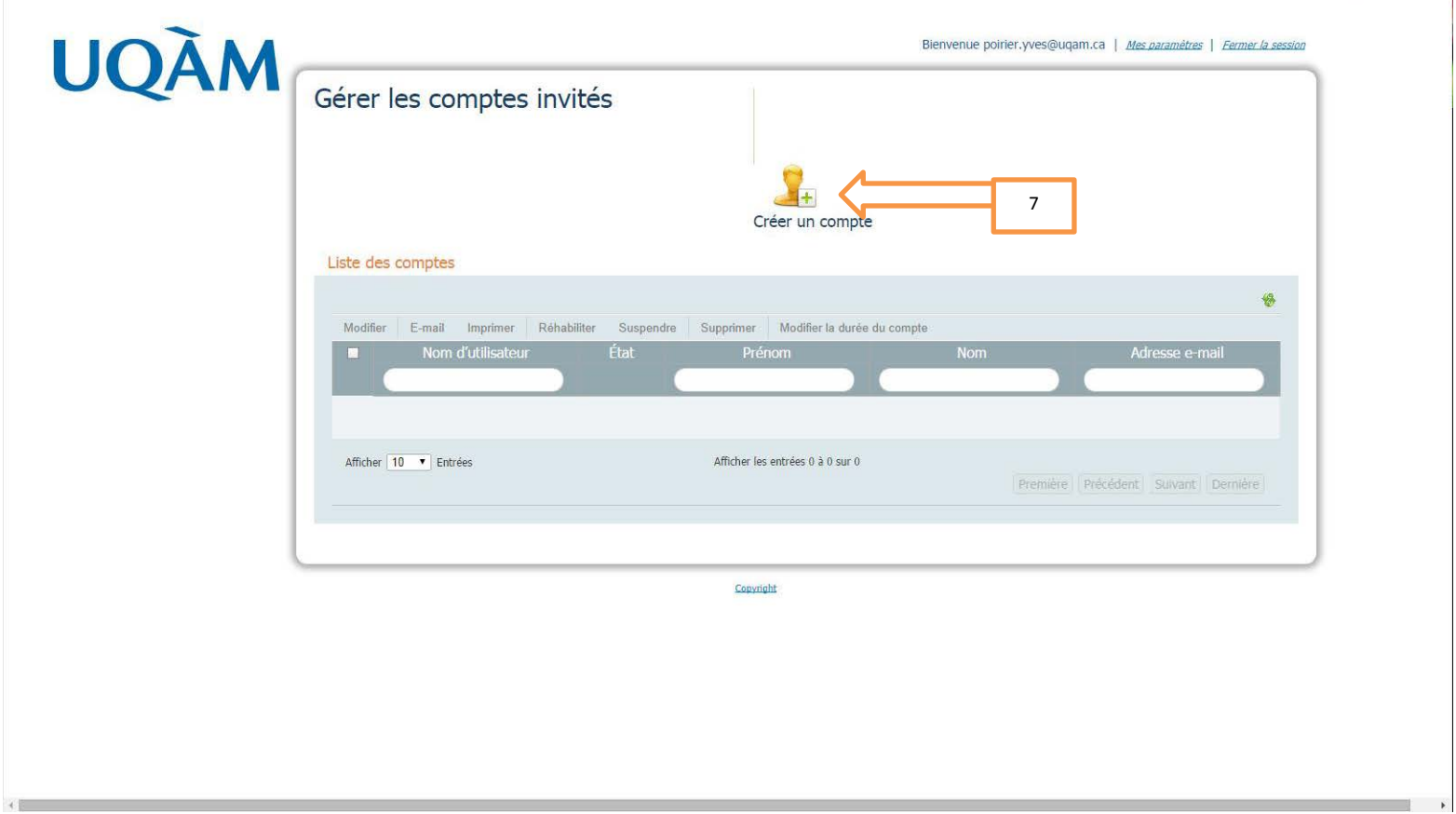

*(8)Vous devez maintenant remplir l'ensemble des cases marquées d'un astérisque avec les informations de votre invité. (9)Vous pouvez ensuite cliquer sur Envoyer*

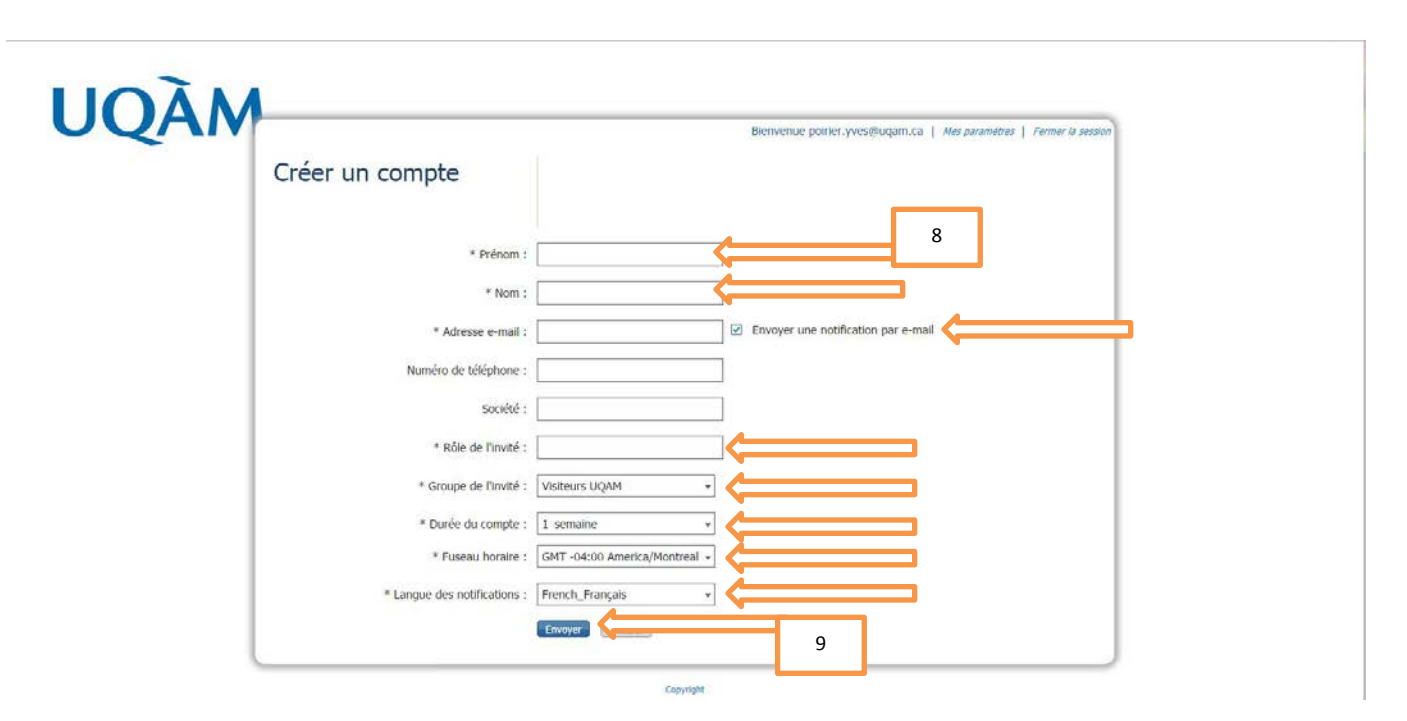

*Veuillez noter que votre invité recevra un courriel de confirmation de la création de son compte d'invité ainsi que lien vers le règlement numéro 12 de l'UQAM concernant l'utilisation et la gestion des actifs informationnels.*

## Réseau sans fil Visiteurs UQAM - Compte créé

poirier.yves@uqam.ca Envoyé: mer. 2014-09-10 13:51  $\Delta$ . Poirier, Yves Poirier, Yves Cc:

Bonjour Yves,

Un compte a été créé en votre nom, vous permettant d'accéder au service suivant : - Réseau sans fil Visiteurs UQAM

Nom d'utilisateur : ypoirier Mot de passe : Gx3Q77G2

\*Tenir compte des caractères minuscules et majuscules dans le mot de passe.

Votre compte sera valide pour une durée de 1 semaine à partir de votre première utilisation.

Pour de l'aide sur l'utilisation du réseau sans fil : http://sansfil.uqam.ca/

En utilisant le réseau sans fil, vous indiquez accepter le règlement sur l'utilisation et la gestion des actifs informationnels disponible ici : http://www.instances.uqam.ca/ReglementsPolitiquesDocuments/Documents/REGLEMEN

\*\*\*Ne transférez et ne répondez pas à ce courriel puisqu'il comporte des informations confidentielles qui vous concernent.\*\*\*

Service de l'informatique et des télécommunications Université du Québec à Montréal

Soutien technique : 514-987-3000 poste 8919 Courriel: sansfil@uqam.ca

*Vous devriez avoir une page de confirmation de la création du compte de votre invité. (10) Cliquez sur « Afficher les comptes invités »*

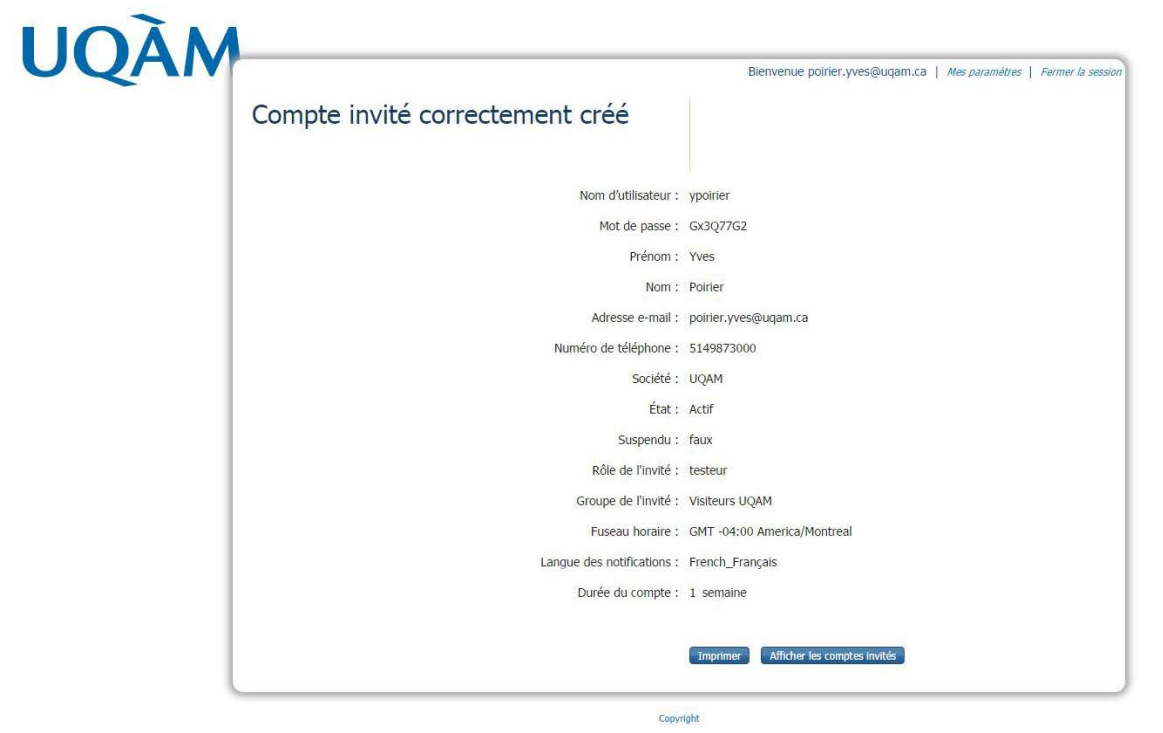

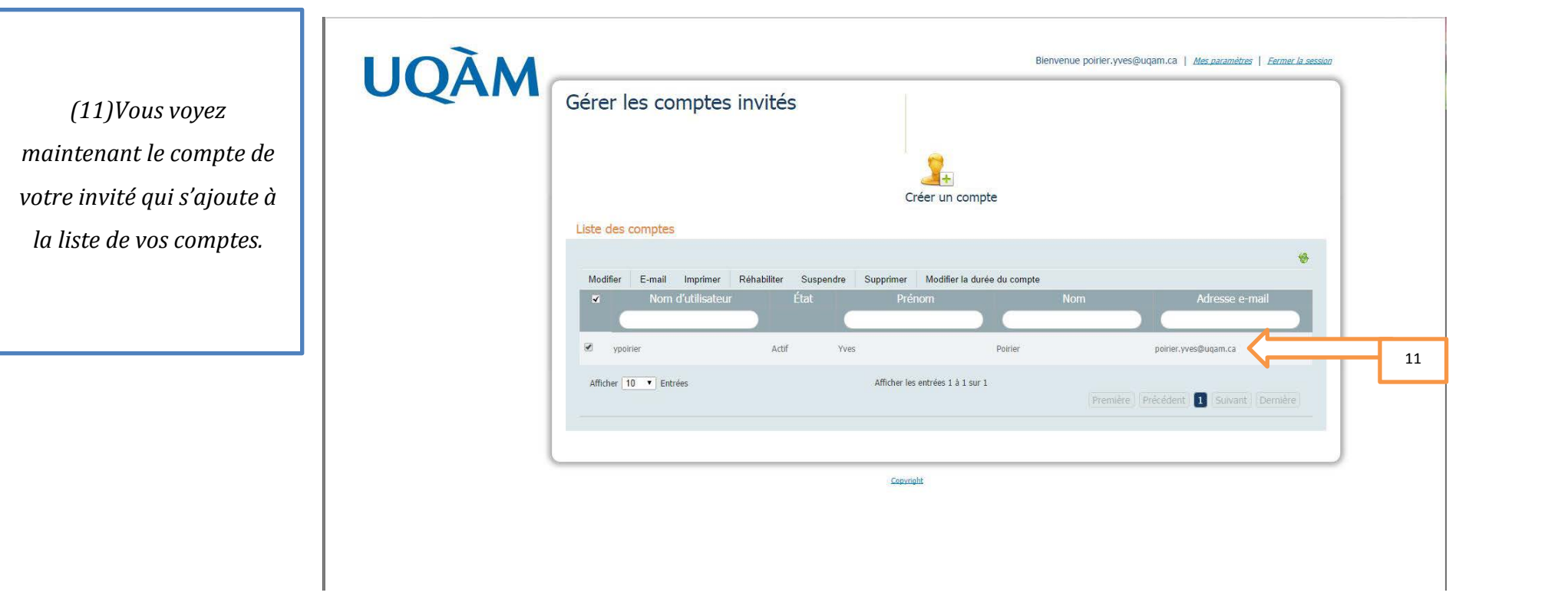

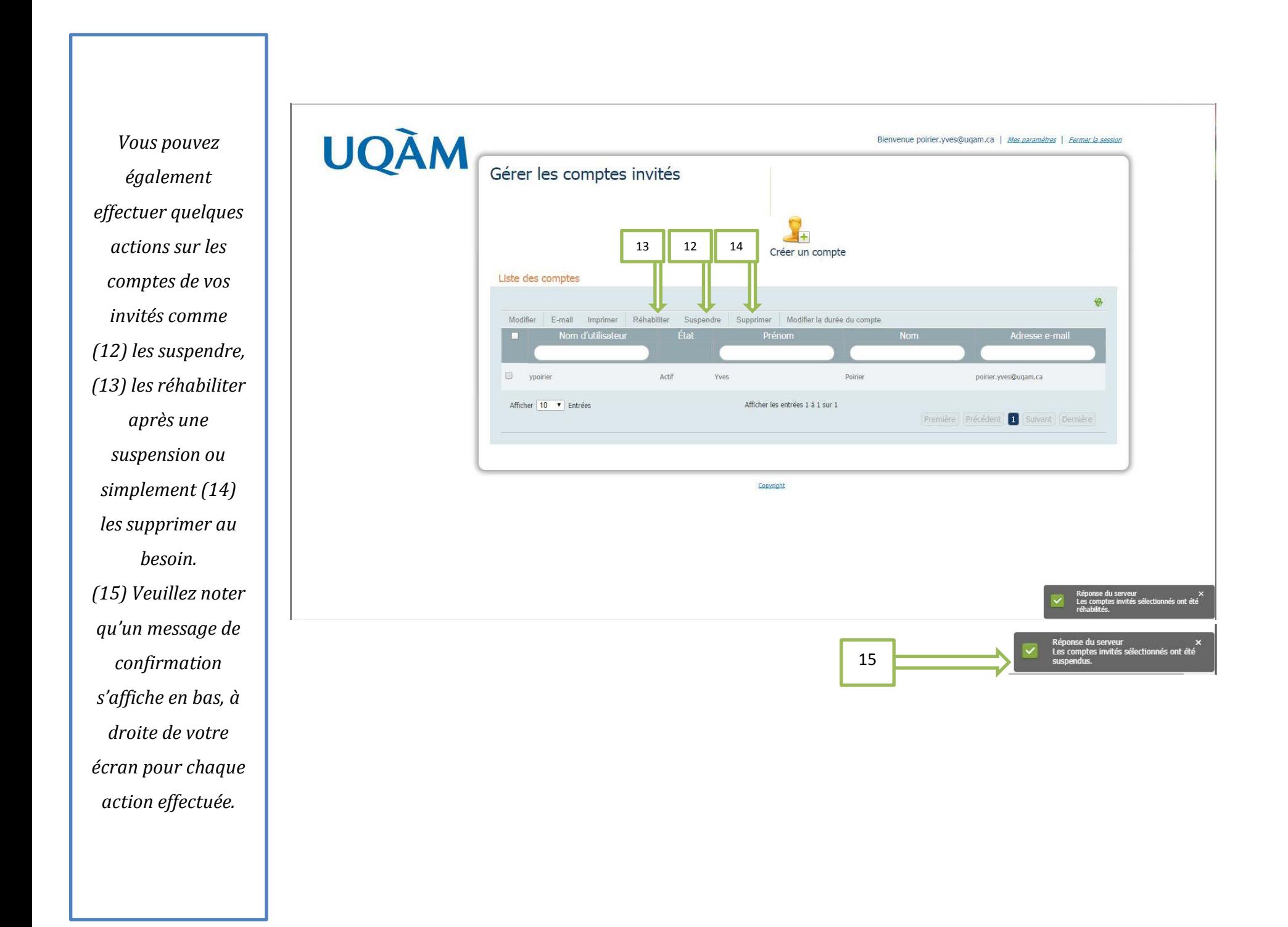

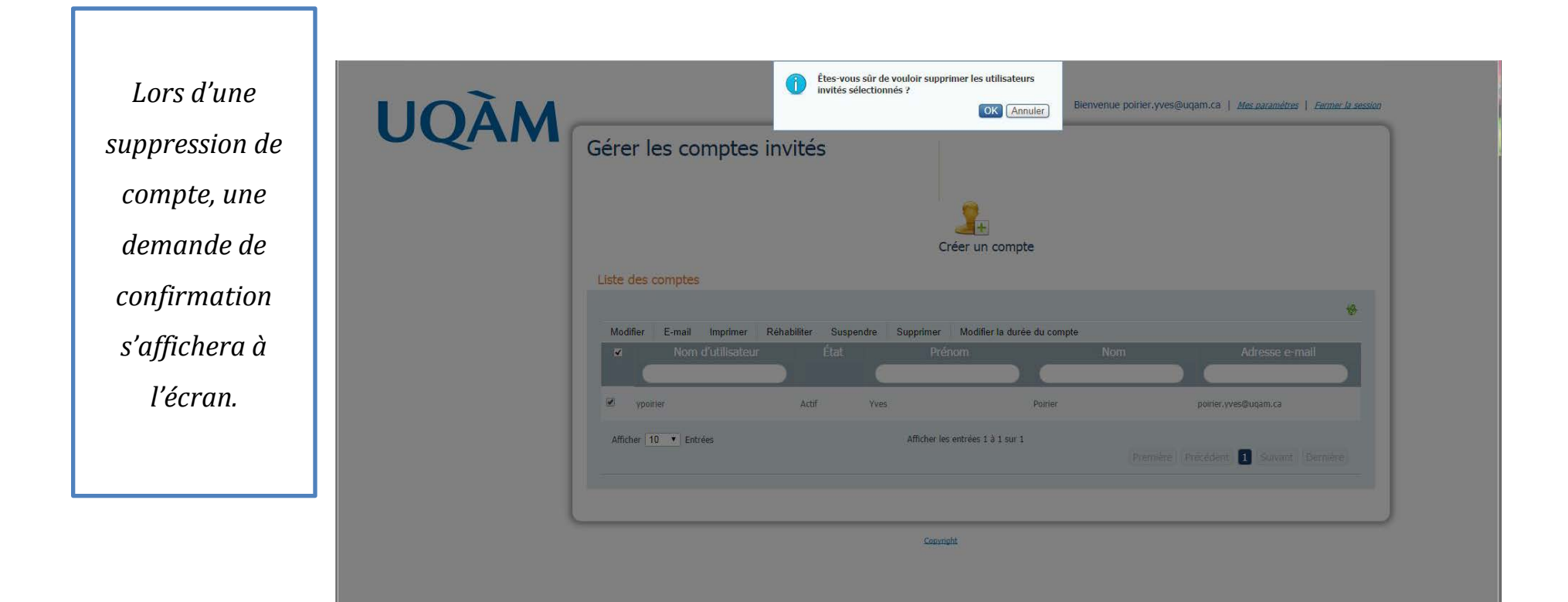